## **USO DE EMMET EN HTML**

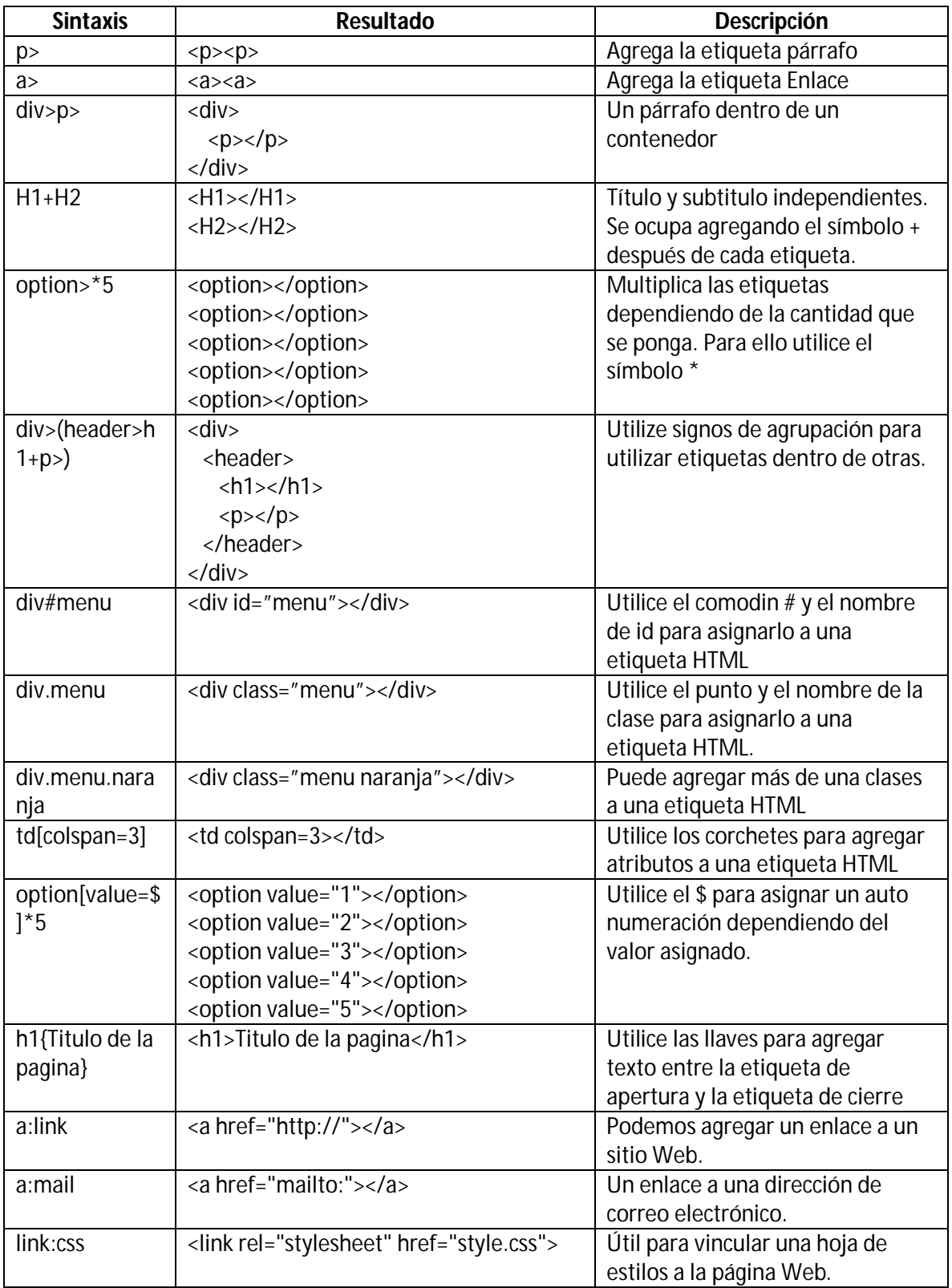

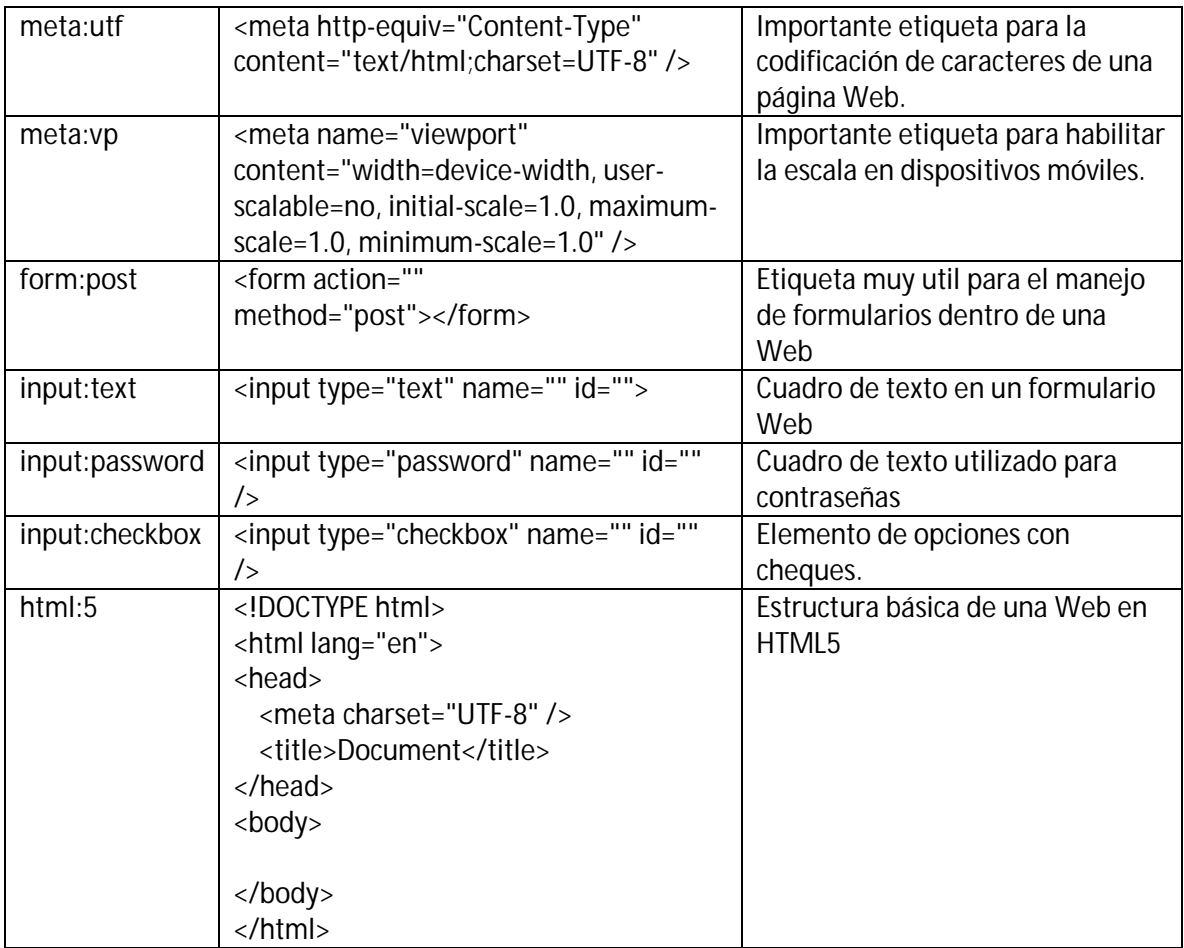

Más sintaxis, visita:

http://docs.emmet.io/cheat-sheet/

## **APLICACIÓN DEL EMMET EN LOS EDITORES DE TEXTOS**

### **EN SUBLIME TEXT**

Escriba la sintaxis de la etiqueta HTML que desea agregar y luego presione la tecla TAB

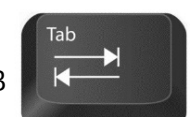

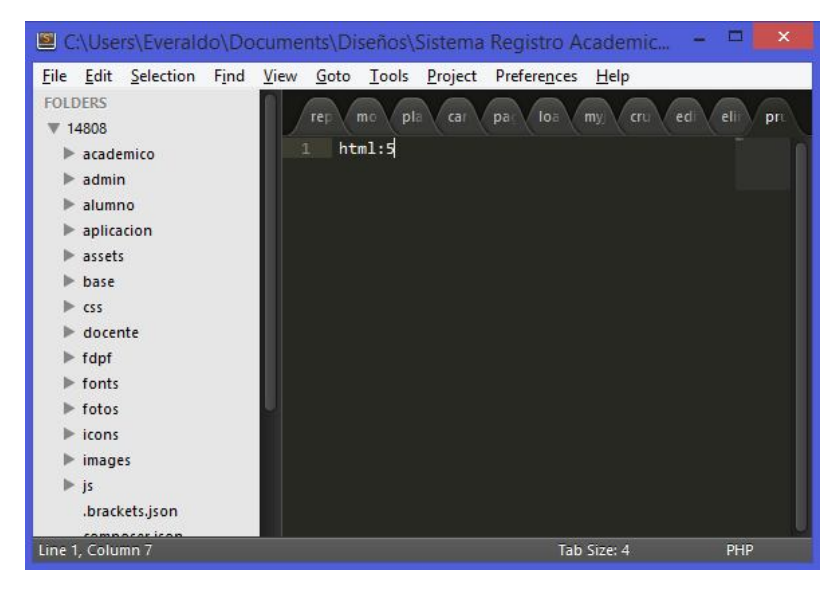

#### **Resultado:**

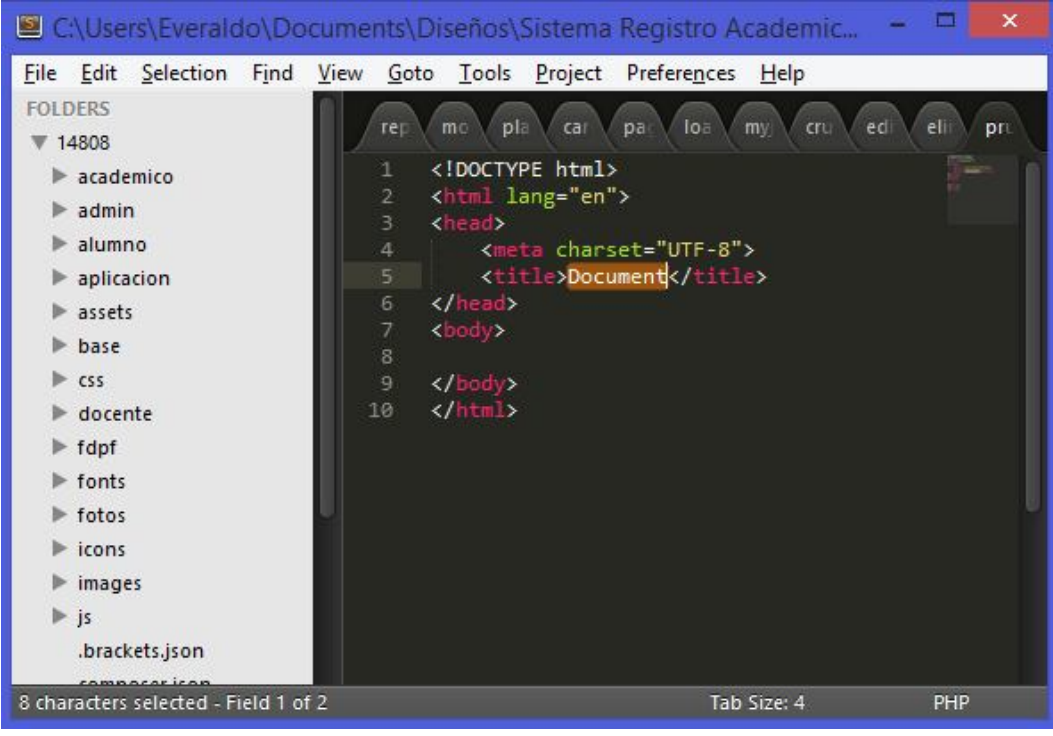

# **En DREAMWEAVER**

En la vista Código (Obviamente) escriba la sintaxis y luego presione la secuencia de teclas CTRL + E

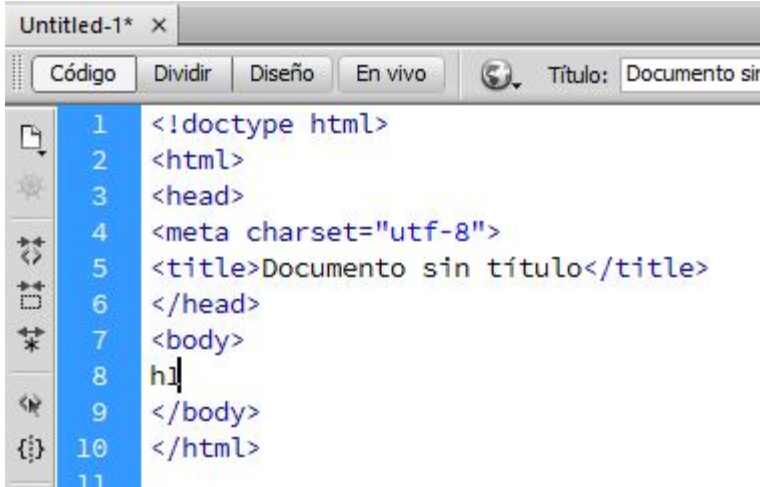

Resultado:

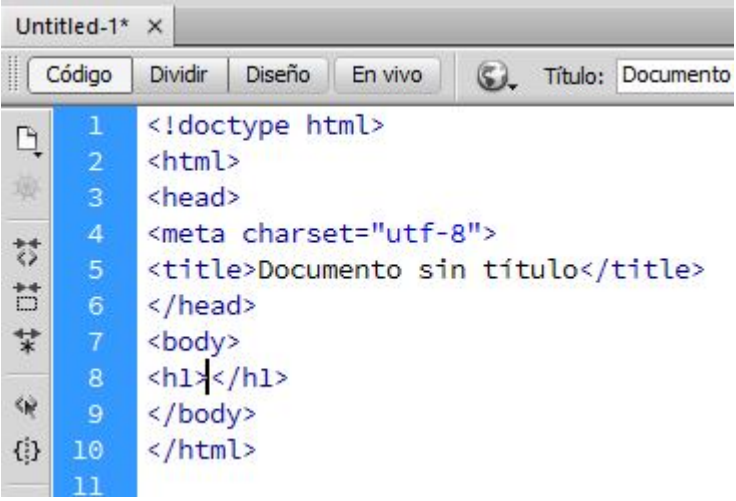

## **En NOTEPAD++**

Te sugiero que modifiques a la tecla TAB para que puedas utilizar EMMET de manera más fácil, así como se hace en Sublime Text.

Para ello has lo siguiente:

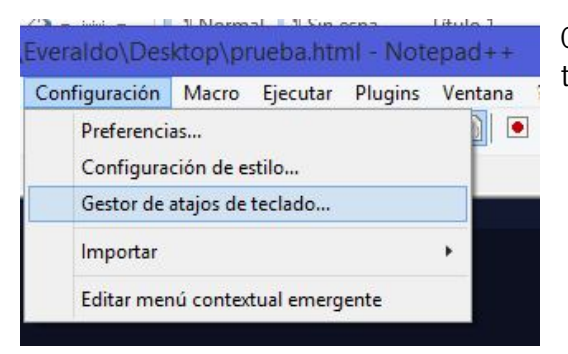

Clic en el Menú Configuración > Gestor de atajos de teclado.

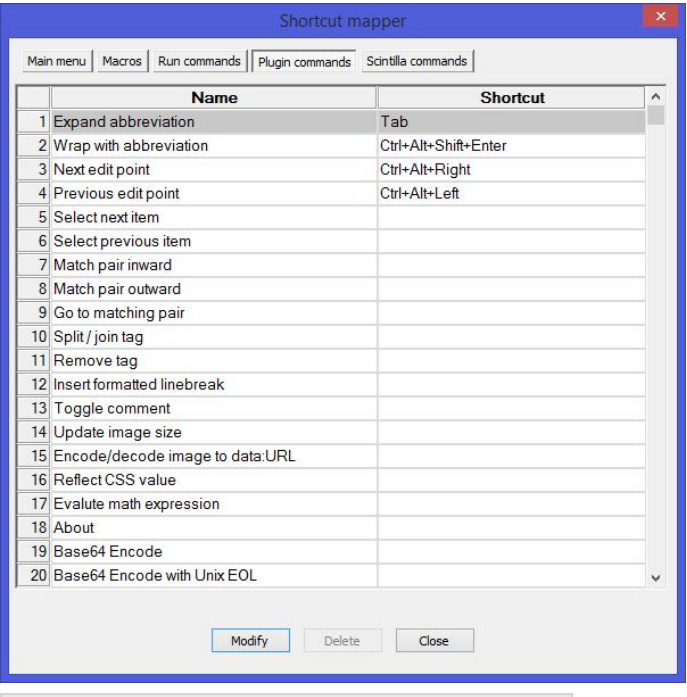

Clic en la ficha Plugin commands.

Clic en Expand abbreviation > Clic en el botón Modify.

También puedes dar doble clic sobre esta misma opción.

Desactivar la opción CTRL y ALT. Seleccionar la opción Tab y por ultimo haga clic en Ok.

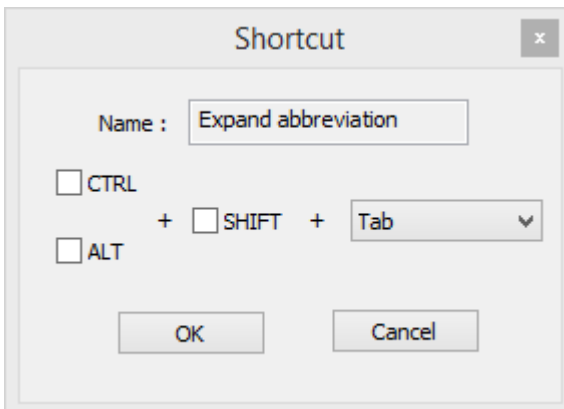

Listo. Ahora ya puedes utilizar el EMMET en NOTEPAD++

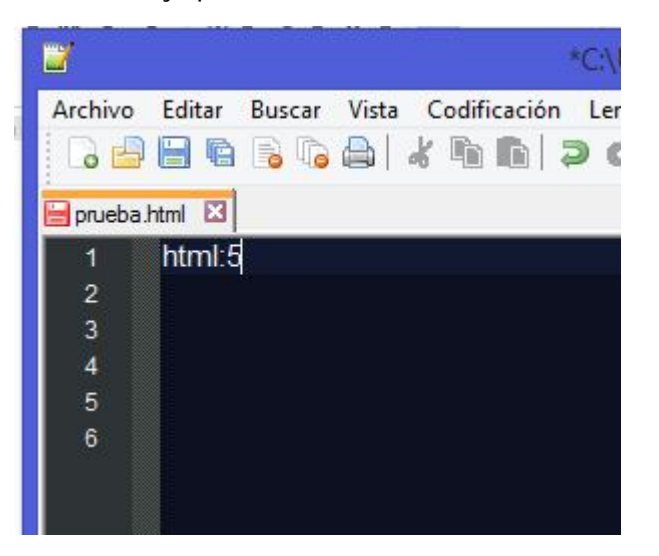

**Resultado:**

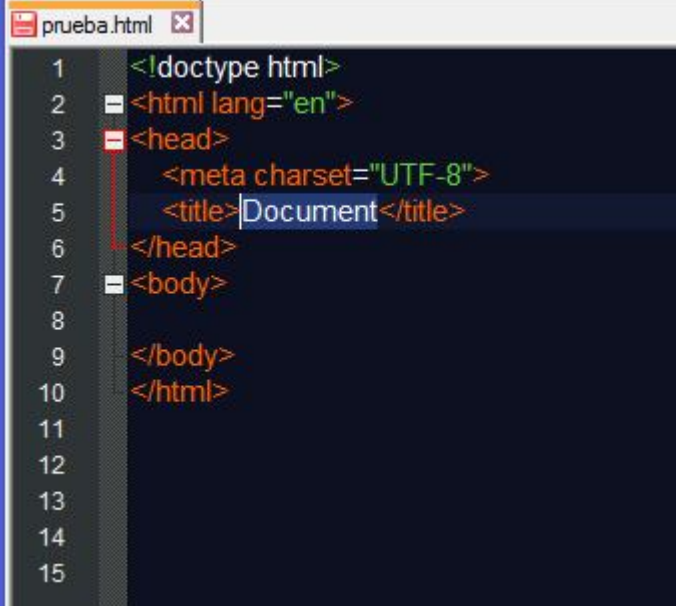